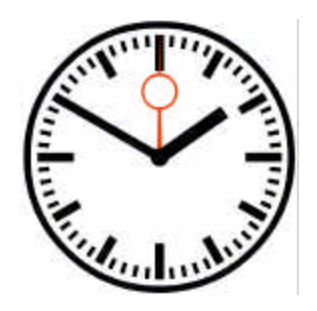

# Reference Ticker**™**

## Idealized display with transparent timing

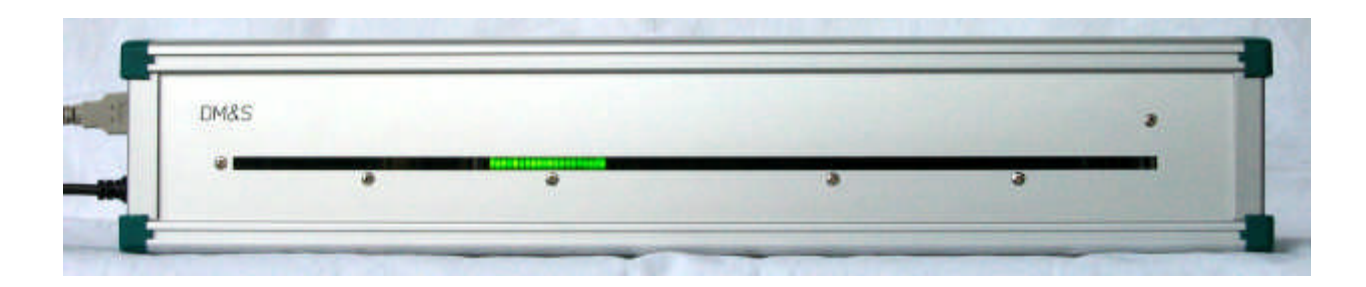

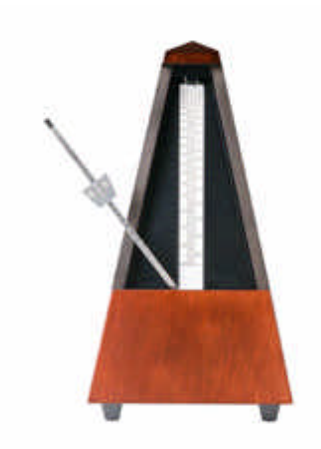

Display-Metrology & Systems D-76135 Karlsruhe www.display-messtechnik.de

Version 06-03

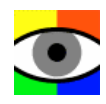

### **Reference Ticker™**

This device **is designed for performance checking and calibration of measurement devices for motion-blur analysis**. It can also be used for research of perception of motion by the human visual system. The **Reference Ticker** emulates a single line of a matrix-organized electronic visual display device with an exactly controlled timing (parameters listed below).

The display comprises 160 rectangular LEDs and a control-electronics PCB with USB interface.

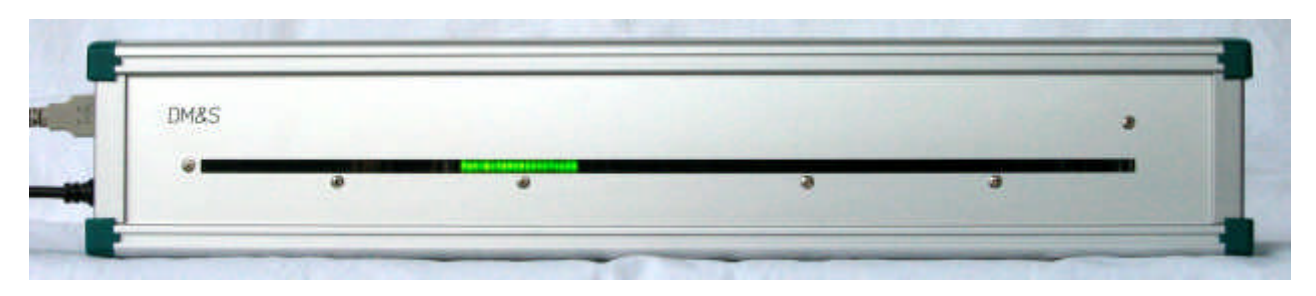

160 LEDs in a linear arrangement represent one line of an electronic visual display

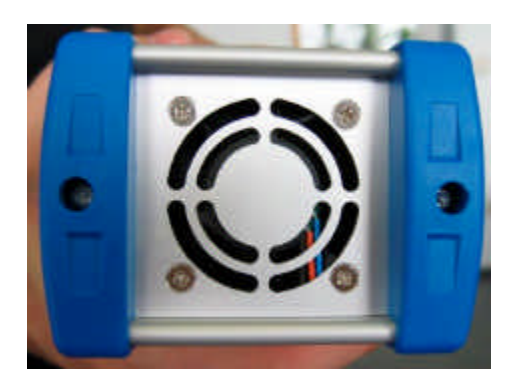

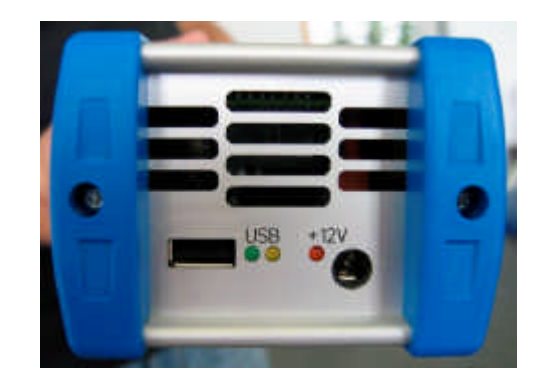

Air exhaust with fan **Exhaust with fan** USB data interface & power supply plug

#### **Parameters (programmable via USB)**

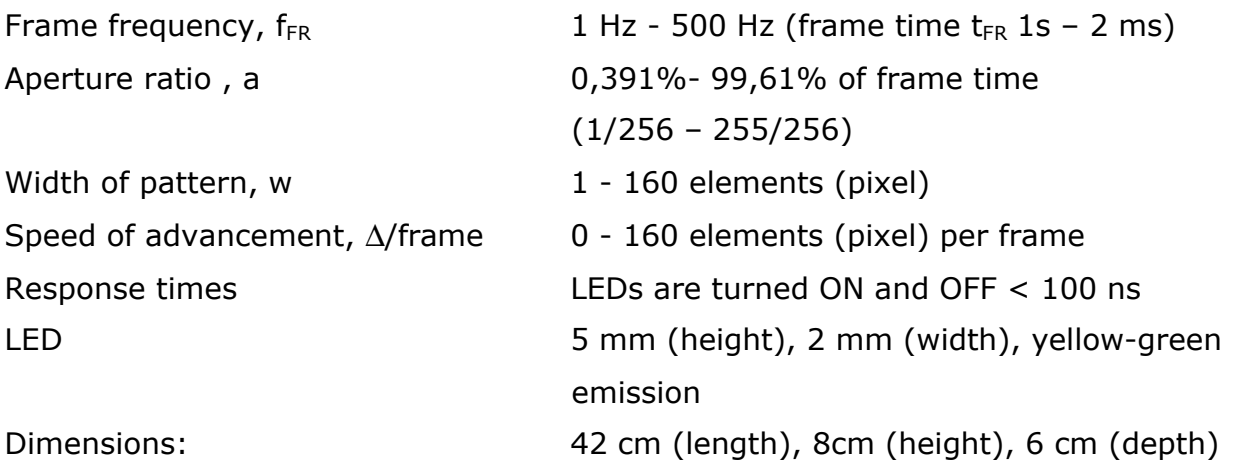

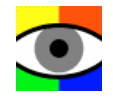

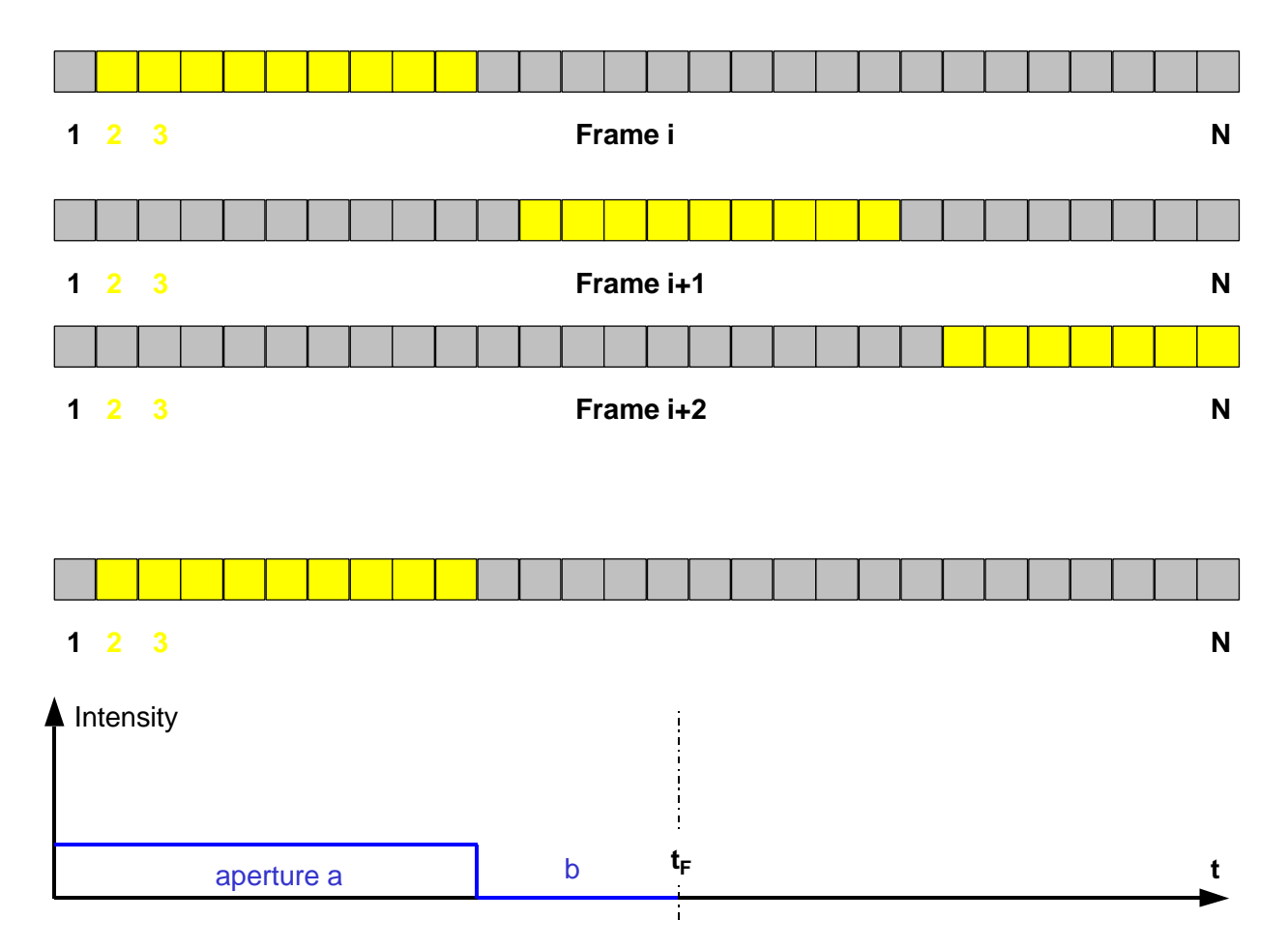

Graphical representation of an example for the timing of the Reference Ticker

#### **Timing example (see diagram above)**

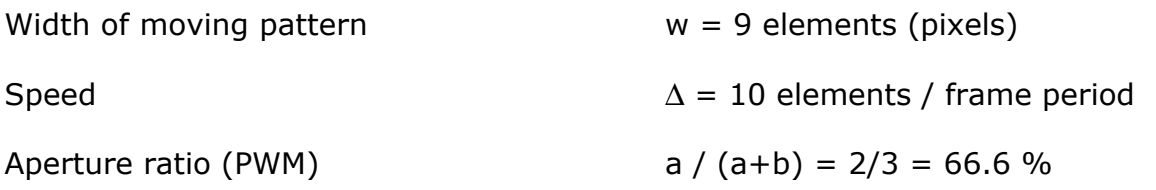

By proper selection of the aperture ratio, *a*, the Reference Ticker can simulate both hold-type displays (e.g. LCDs with  $a = 100\%$ ) and impulse-type displays (e.g. CRTs with  $a \le 1\%$ ). Blinking and scanning backlight approaches can also be simulated by appropriate choice of the aperture ratio parameter.

#### **Reference-Ticker Control-Software**

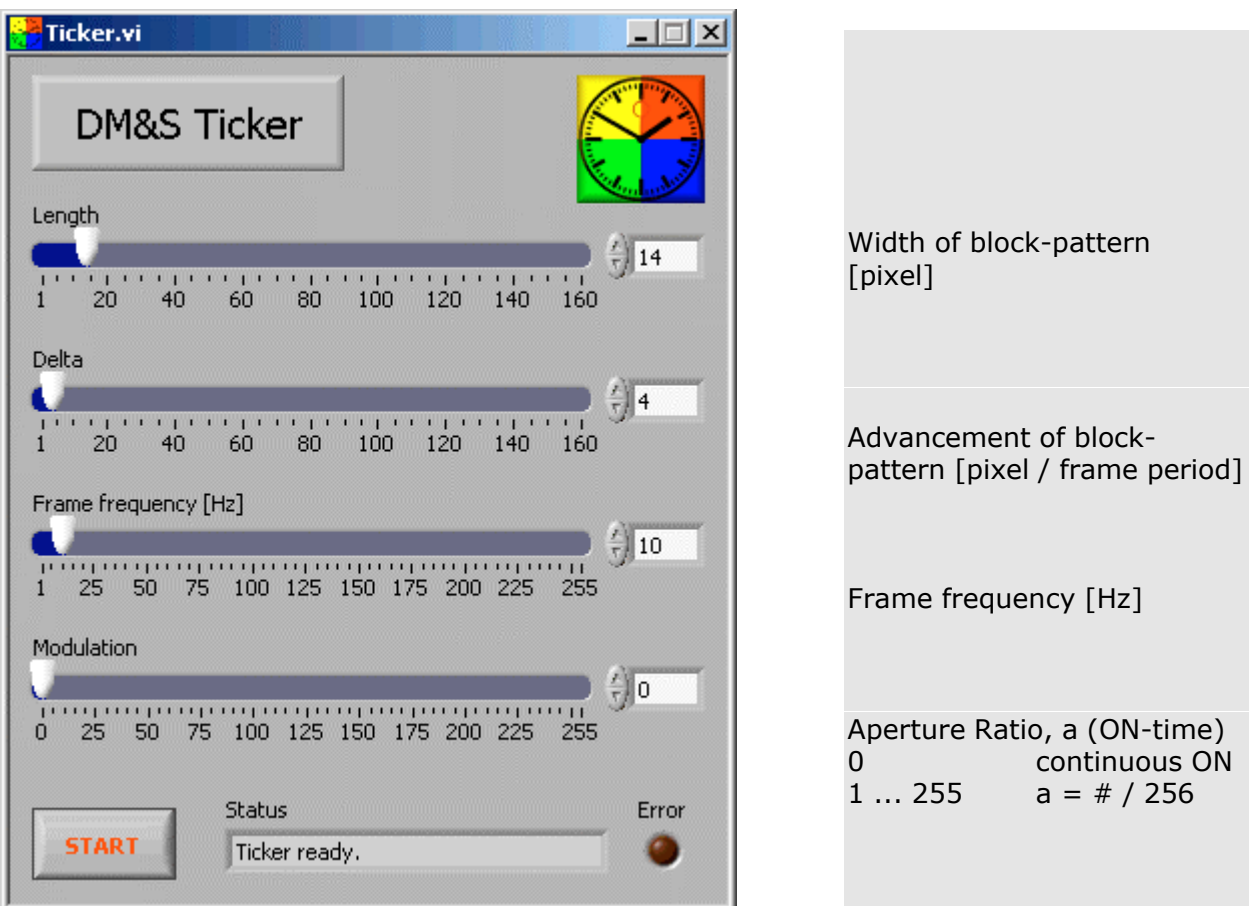

Screenshot of the GUI of the Reference-Ticker

Select the parameter values and push the START button to activate the predefined display on the ticker.

#### **Installation**

The installation is started by running **SetUp.exe** on the suppied data storage medium (usually CD). Follow the instructions of the installer.

When the installation of all required components is finished, connect the ticker to its power supply and then apply the USB connection. When Windows detects the new device and looks for a driver, enter the path to the directory where the ticker-software has been installed to.

Now, the ticker should be ready for operation.

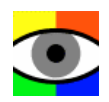